## **LACIE DESKTOP MANAGER**

LaCie Desktop Manager es una utilidad de software que proporciona información importante relativa al estado del dispositivo.

### INSTALACIÓN DE LACIE DESKTOP MANAGER

LaCie Setup Assistant incluye la opción para instalar LaCie Desktop Manager durante la configuración inicial. Si LaCie Desktop Manager no se instala en el ordenador, siga las indicaciones incluidas a continuación:

- 1. Acceda a [LaCie d2 product page.](http://www.lacie.com/us/products/product.htm?id=10627)
- 2. Seleccione la pestaña Support (Soporte) y descargue el instalador para LaCie Desktop Manager.
- 3. Una vez finalizada la descarga, busque el instalador en el ordenador. Generalmente, las descargas se encuentran en la carpeta Descargas.
- 4. Ejecute el instalador para su sistema operativo y siga las instrucciones del asistente de configuración para completar el proceso.

Cuando finalice la configuración, inicie LaCie Desktop Manager desde la bandeja del sistema (Windows) o la barra de menú (Mac).

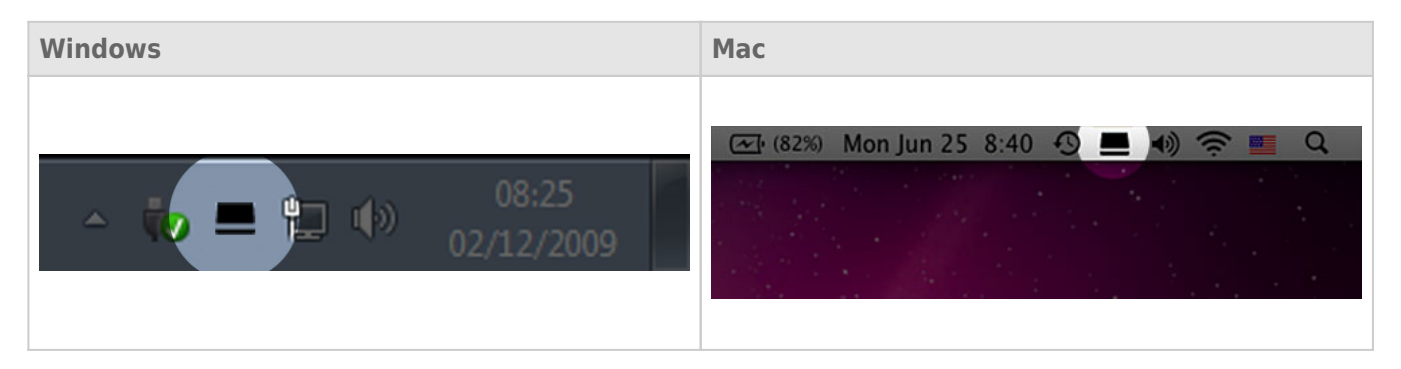

LaCie Desktop Manager le proporciona una lista con todos los dispositivos LaCie compatibles en la columna de la izquierda. Si dispone de más de un dispositivo LaCie compatible, seleccione un producto y utilice las pestañas para desplazarse a la página que desee.

# PESTAÑA INFORMACIÓN

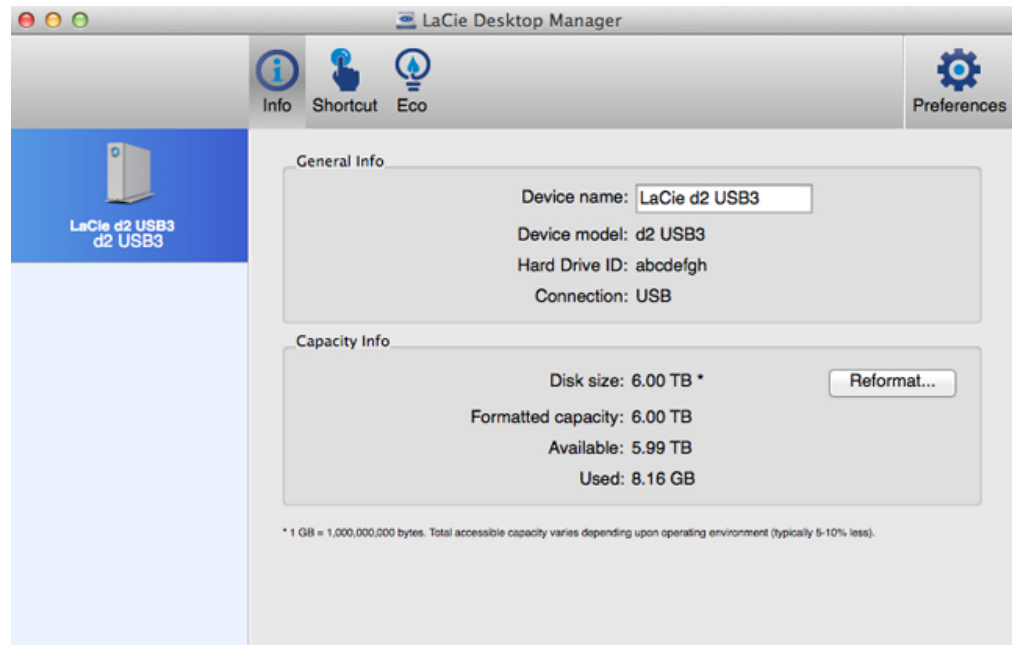

Revise los datos de su dispositivo:

- Nombre
- Modelo
- Id. de la unidad de disco duro
- Tipo de conexión
- Capacidad total
- Capacidad disponible

#### Reformatear

En la pestaña **Información** puede reformatear las unidades de disco duro.

**Precaución:** Al seleccionar la opción **Reformatear**, se inicia la utilidad de disco del sistema operativo (consulte [Formateo y creación de particiones opcionales](http://manuals.lacie.com/es/manuals/d2-usb3/formatting) para obtener más información). El formateo borra todos los datos almacenados en las unidades de disco duro. Para proteger los archivos, realice una copia de seguridad de las unidades de disco duro antes de seleccionar la opción **Reformatear**.

### PESTAÑA ACCESO DIRECTO

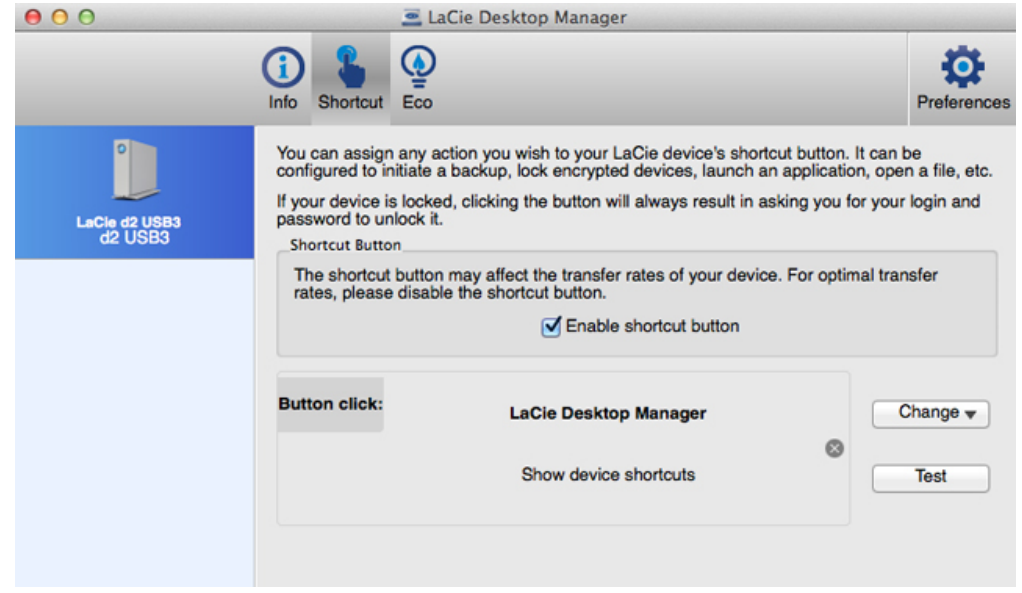

Configure una pulsación breve del botón LED para iniciar una aplicación. Una pulsación breve dura un segundo.

La configuración predeterminada del acceso directo es LaCie Desktop Manager, pero puede seleccionar la aplicación que desee. Por ejemplo, puede configurar el acceso directo del botón LED para iniciar la aplicación de las fotografías del sistema operativo.

## PESTAÑA ECO

#### Windows

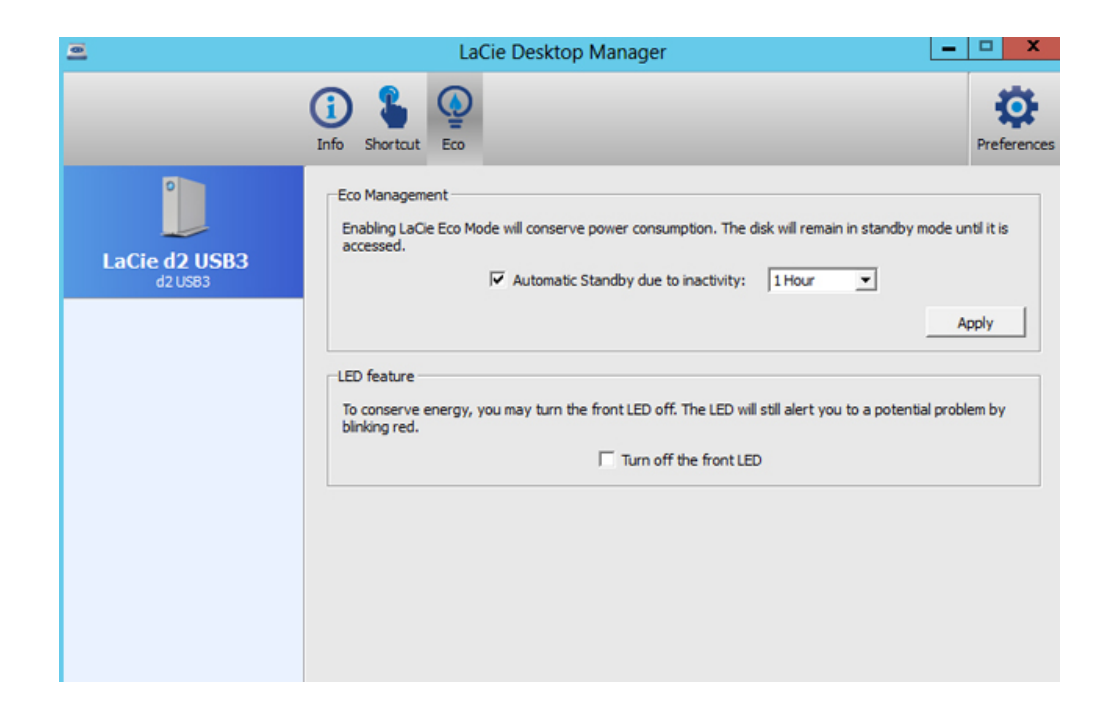

Configure el tiempo que la unidad LaCie d2 se encontrará inactiva antes de entrar en el modo Eco. El modo Eco también se conoce como el modo de ahorro de energía.

Consulte [Botón LED de encendido](http://manuals.lacie.com/es/manuals/d2-usb3/led) para obtener más información sobre el modo de ahorro de energía.

#### Mac

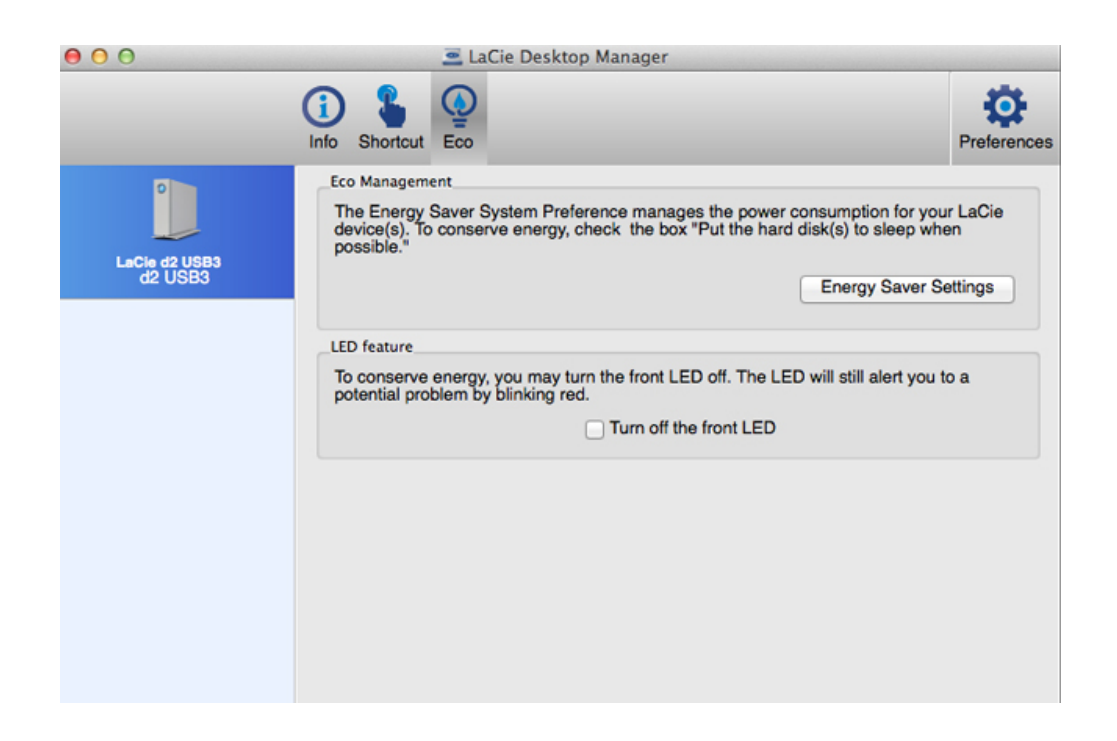

Mac OS gestiona el modo de ahorro de energía de los dispositivos externos. Seleccione la opción **Configuración del Economizador** en LaCie Desktop Manager para iniciar las Preferencias del Sistema. En la preferencia Economizador, seleccione la opción para poner discos duros externos en reposo cuando sea posible.